# Dell OptiPlex 7010 Informações sobre configuração e recursos

### Sobre as Advertências

∕∧

ATENÇÃO: uma ADVERTÊNCIA indica um potencial de danos à propriedade, risco de lesões corporais ou mesmo risco de vida.

## Minitorre — Visão frontal e traseira

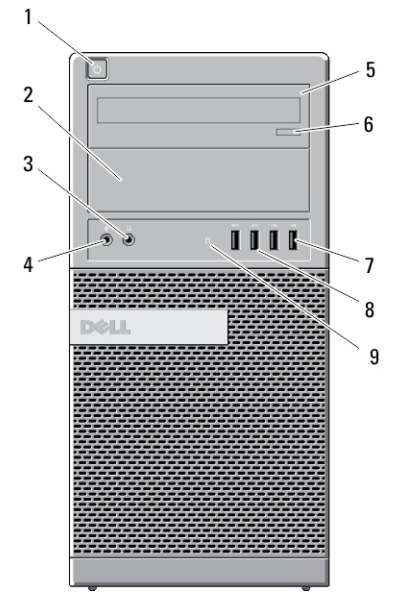

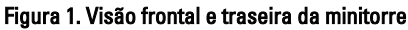

- 1. botão liga/desliga, luz de alimentação
- 2. compartimento de unidade óptica (opcional)
- 3. conector de fone de ouvido
- $10$ 15 æ, þ 11 16 12  $\odot$   $\odot$  $13$ 14
	- 4. conector de microfone
	- 5. unidade óptica (opcional)
	- 6. botão de ejeção da unidade ótica
	- 7. conectores USB 2.0 (2)
	- 8. conectores USB 3.0 (2)

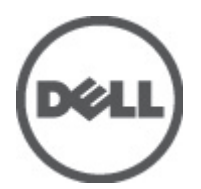

0FJ2F5A00

Modelo normativo: D05D, D09M, D03S, D01U Tipo normativo: D05D002, D09M003, D03S002, D01U003 2011 - 12

- 9. luz de atividade da unidade
- 10. luz de diagnóstico da fonte de alimentação
- 11. botão de diagnóstico da fonte de alimentação
- 12. conector de alimentação
- 13. conectores do painel traseiro
- 14. slots de placa de expansão (4)
- 15. encaixe do cabo de segurança
- 16. anel para cadeado

## Área de trabalho — Visão frontal e traseira

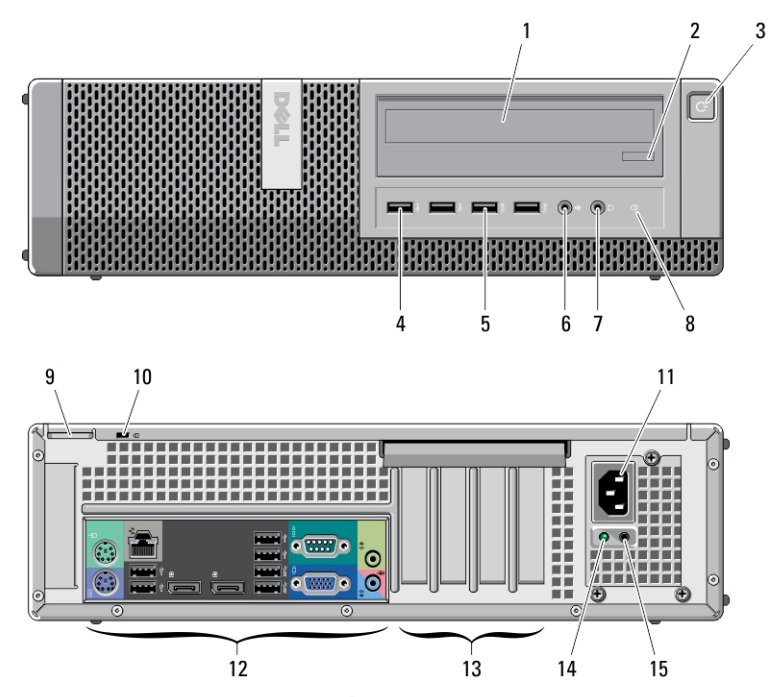

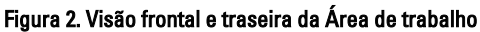

- 1. unidade óptica
- 2. botão de ejeção da unidade ótica
- 3. botão liga/desliga, luz de alimentação
- 4. conectores USB 2.0 (2)
- 5. conectores USB 3.0 (2)
- 6. conector de microfone
- 7. conector de fone de ouvido
- 8. luz de atividade da unidade
- 9. anel para cadeado
- 10. encaixe do cabo de segurança
- 11. conector de alimentação
- 12. conectores do painel traseiro
- 13. slots de placa de expansão (4)
- 14. luz de diagnóstico da fonte de alimentação
- 15. botão de diagnóstico da fonte de alimentação

## Minitorre e Desktop - Visão do painel traseiro

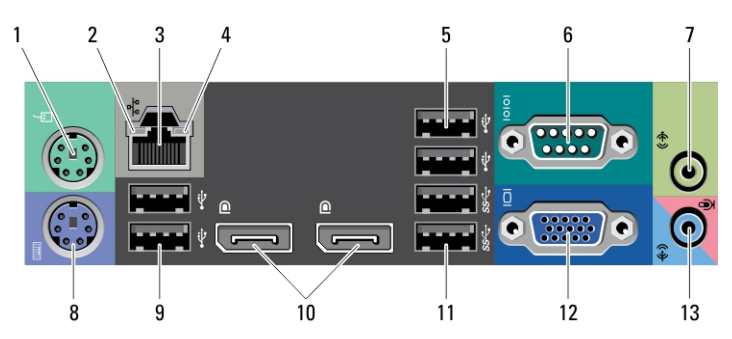

#### Figura 3. Visão do painel traseiro da Minitorre e do Desktop

- 1. conector do mouse
- 2. luz de integridade da conexão de rede
- 3. conector de rede
- 4. luz de atividade da rede
- 5. conectores USB 2.0 (2)
- 6. conector serial
- 7. conector de saída de linha
- 8. conector para teclado
- 9. conectores USB 2.0 (2)
- 10. conectores DisplayPort (2)
- 11. conectores USB 3.0 (2)
- 12. conector VGA
- 13. conector de entrada de linha/ microfone

### Fator de forma pequeno — Visão frontal e traseira

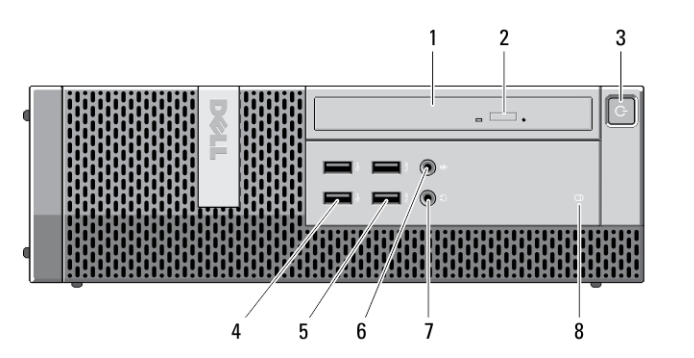

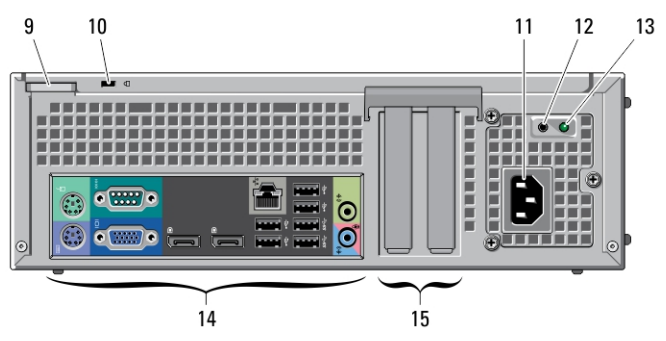

Figura 4. Visão frontal e traseira do fator de forma pequeno

- 1. unidade óptica
- 2. botão de ejeção da unidade ótica
- 3. botão liga/desliga, luz de alimentação
- 4. conectores USB 2.0 (2)
- 5. conectores USB 3.0 (2)
- 6. conector de microfone
- 7. conector de fone de ouvido
- 8. luz de atividade da unidade
- 9. anel para cadeado
- 10. encaixe do cabo de segurança
- 11. conector de energia
- 12. botão de diagnóstico da fonte de alimentação
- 13. luz de diagnóstico da fonte de alimentação
- 14. conectores do painel traseiro
- 15. slots de placa de expansão (2)

### Fator de forma pequeno — Visão do painel traseiro

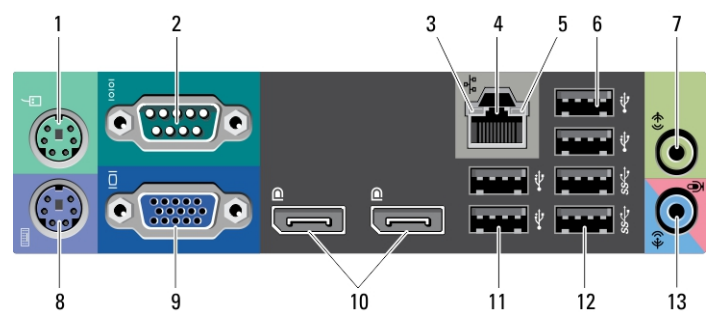

Figura 5. Visão do painel traseiro do fator de forma pequeno

- 1. conector do mouse
- 2. conector serial
- 3. luz de integridade da conexão
- 4. conector de rede
- 5. luz de atividade da rede
- 6. conectores USB 2.0 (2)
- 7. conector de saída de linha
- 8. conector para teclado
- 9. conector VGA
- 10. conectores DisplayPort (2)
- 11. conectores USB 2.0 (2)
- 12. conectores USB 3.0 (2)
- 13. conector de entrada de linha/ microfone

### Fator de forma ultra pequeno — Visão frontal e traseira

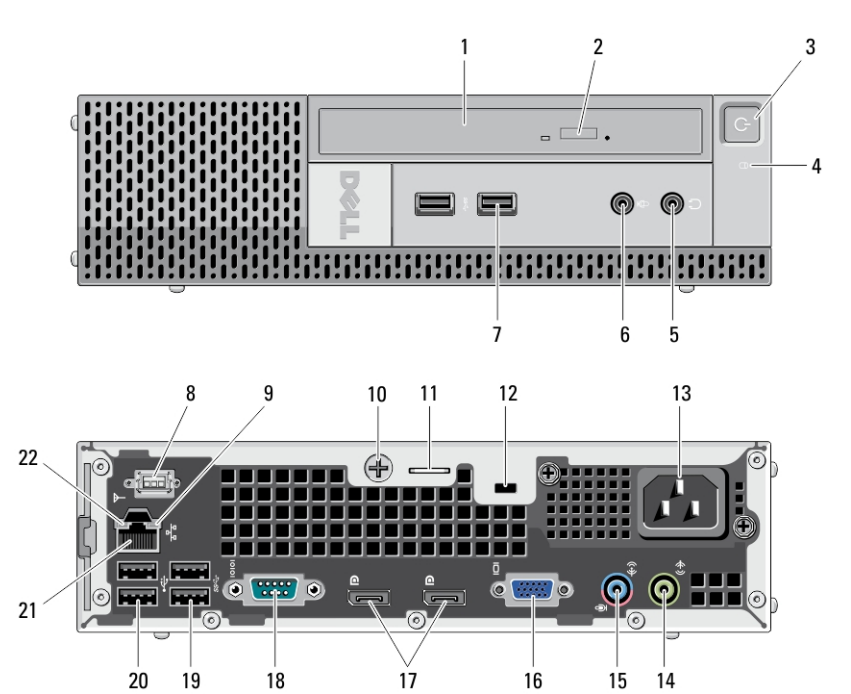

Figura 6. Visão frontal e traseira do fator de forma ultra pequeno

- 1. unidade óptica
- 2. botão de ejeção da unidade ótica
- 3. botão liga/desliga, luz de alimentação
- 4. luz de atividade da unidade
- 5. conector de fone de ouvido
- 6. conector de microfone
- 7. conectores USB 3.0 (2)
- 8. antena Wi-Fi (opcional)
- 9. luz de atividade da rede
- 10. parafuso prisioneiro de aperto manual
- 11. anel para cadeado
- 12. encaixe do cabo de segurança
- 13. conector de energia
- 14. conector de saída de linha
- 15. conector de entrada de linha/ microfone
- 16. conector VGA
- 17. conectores DisplayPort (2)
- 18. conector serial
- 19. conectores USB 3.0 (2)
- 20. conectores USB 2.0 (2)
- 21. conector de rede
- 22. luz de integridade da conexão

## Configuração rápida

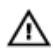

ATENÇÃO: Antes de iniciar qualquer procedimento descrito nesta seção, leia as informações de segurança fornecidas com o computador. Para obter informações adicionais sobre as práticas recomendadas, consulte www.dell.com/ regulatory\_compliance.

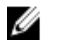

NOTA: Alguns dispositivos só serão fornecidos se você os tiver incluído no seu pedido.

1. Conecte o monitor usando somente um dos cabos a seguir:

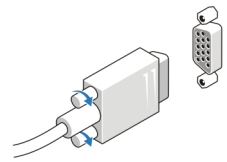

Figura 7. Adaptador VGA

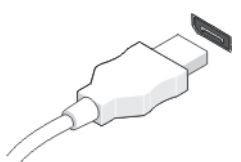

Figura 8. Cabo DisplayPort

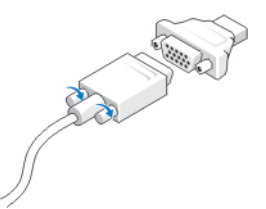

Figura 9. Adaptador VGA para DisplayPort

2. Conecte o teclado ou o mouse USB (opcional).

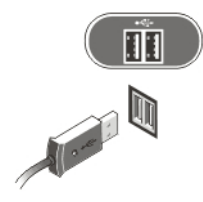

#### Figura 10. Conexão USB

3. Conecte o cabo de rede (opcional).

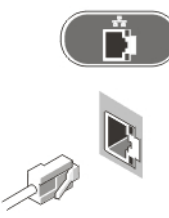

Figura 11. Conexão de rede

4. Conecte o(s) cabo(s) de alimentação.

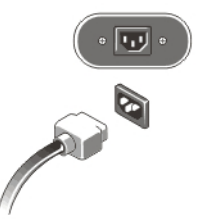

Figura 12. Como conectar a energia

5. Pressione os botões liga/desliga do monitor e do computador.

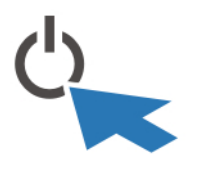

Figura 13. Como ligar

## Especificações

NOTA: As ofertas podem variar de acordo com a região. As especificações a seguir se limitam àquelas exigidas por lei para fornecimento com o computador. Para obter mais informações sobre a configuração do computador, clique em *Iniciar*  $\rightarrow$ Ajuda e suporte e selecione a opção para mostrar as informações sobre o computador.

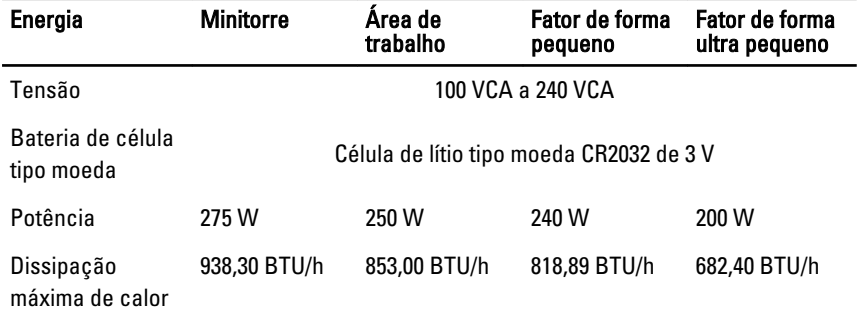

NOTA: A dissipação de calor é calculada com base no valor nominal de potência da fonte de alimentação.

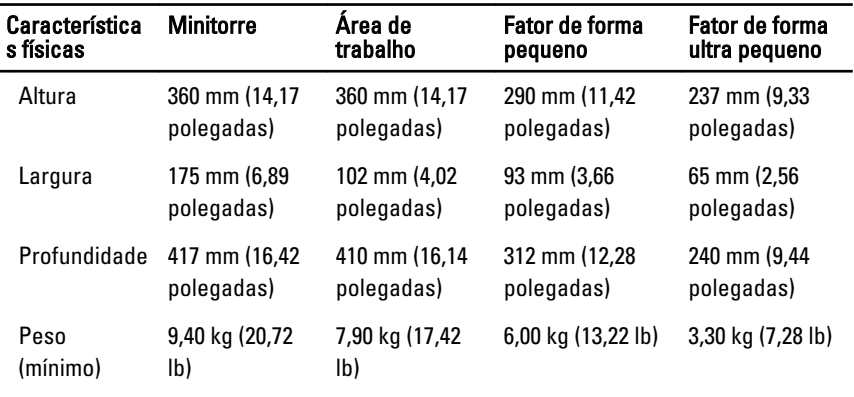

#### Requisitos ambientais

Temperatura operacional: 10 °C a 35 °C (50 °F a 95 °F)

## Como encontrar mais informações e recursos

Consulte os documentos sobre segurança e normalização que foram fornecidos com seu computador e também a página de conformidade normativa em www.dell.com/ regulatory\_compliance para obter mais informações sobre:

- Práticas de segurança recomendadas
- Certificação de normalização
- Ergonomia

Consulte www.dell.com para obter informações adicionais sobre:

- Garantia
- Termos e condições (apenas para os EUA.)
- Contrato de licença para o usuário final

Estão disponíveis informações adicionais em seu produto em support.dell.com/manuals.

#### As informações contidas nesta publicação estão sujeitas a alterações sem aviso prévio. **©** 2011 Dell Inc. Todos os direitos reservados.

É terminantemente proibida qualquer forma de reprodução destes materiais sem a permissão por escrito da Dell Inc.

Marcas comerciais usadas neste texto: Dell™, o logotipo DELL, Dell Precision™, Precision ON™, ExpressCharge™, Latitude™, Latitude ON™, OptiPlex™, Vostro™ e Wi-Fi Catcher™ são marcas comerciais da Dell Inc. Intel®, Pentium®, Xeon®, Core™, Atom™, Centrino® e Celeron® são marcas registradas ou marcas comerciais da Intel Corporation nos Estados Unidos e em outros países. AMD® é marca registrada e AMD Opteron™, AMD Phenom™, AMD Sempron™, AMD Athlon™, ATI Radeon™ e ATI FirePro™ são marcas comerciais da Advanced Micro Devices, Inc. Microsoft®, Windows®, MS-DOS®, Windows Vista®, o botão de iniciar do Windows Vista e Office Outlook® são marcas comerciais ou marcas registradas da Microsoft Corporation nos Estados Unidos e/ou em outros países. Blu-ray Disc™ é marca comercial de propriedade da Blu-ray Disc Association (BDA) e licenciada para uso em discos e players. A marca com a palavra Bluetooth® é marca registrada e de propriedadae da Bluetooth® SIG, Inc. e qualquer uso de tal marca por parte da Dell Inc. é feito sob licença. Wi-Fi® é marca registrada da Wireless Ethernet Compatibility Alliance, Inc.

Os demais nomes e marcas comerciais podem ser usados nesta publicação como referência às entidades que reivindicam essas marcas e nomes ou a seus produtos. A Dell declara que não tem interesse de propriedade sobre marcas e nomes que não sejam os seus próprios.